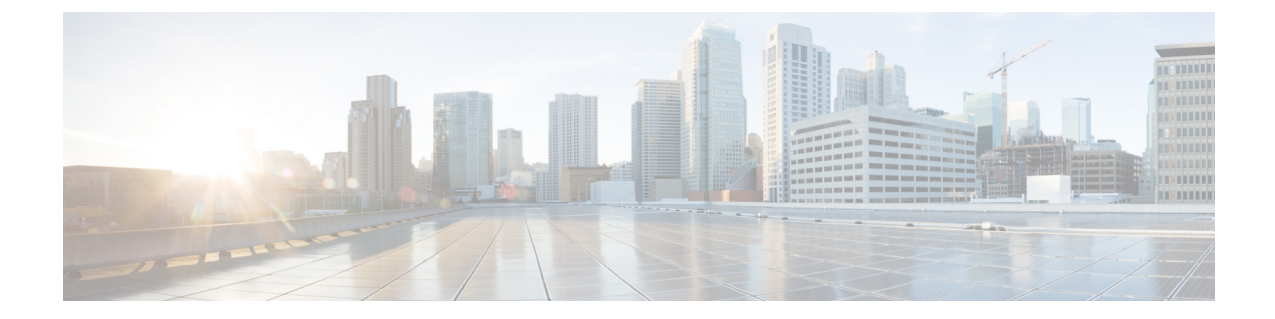

# 導入とベスト プラクティス

- [設計および導入の考慮事項](#page-0-0), 1 ページ
- ITD ASA の展開. 3 [ページ](#page-2-0)

## <span id="page-0-0"></span>設計および導入の考慮事項

ここでは、ITD の設計および導入に関する考慮事項について説明します。

### **ITD** サービスの数

ITD サービスの設定では、トラフィック フローの特定の方向の ITD トラフィック分散を定義しま す。フローの両方向でリダイレクトが必要な場合は、次のように 2 つの ITD サービスを設定する 必要があります。フォワードトラフィックフローに1つ、リターントラフィックフローに1つ。 ASA には別々の内部および外部インターフェイス IP アドレスがあるため、2 つの異なるデバイス グループを設定して、対応する内部および外部 IP アドレスを指定する必要があります。

### 追加 **ASA VLAN**

ITD のフォワードおよびリターン サービスは Nexus スイッチ上の内部および外部 VLAN SVI に接 続されます。ファイアウォールなどのセキュリティ アプリケーションをイネーブルにすると、す べてのトラフィックを調査する必要があり、サービスでトラフィック フィルタリングは設定しま せん。その結果として、SVI にヒットするトラフィックは、いずれも対応する ASA インターフェ イスにリダイレクトされます。

ASAインターフェイスがスイッチの場合と同じVLANに設定されている場合、そのスイッチ上の 別の VLAN に ITD サービスが存在するため、ファイアウォールからスイッチに戻るトラフィック

は ASA にリダイレクトされます。したがって、ファイアウォールと Nexus スイッチの間でトラ フィックがループしないように個別の VLAN のペアを使用する必要があります。

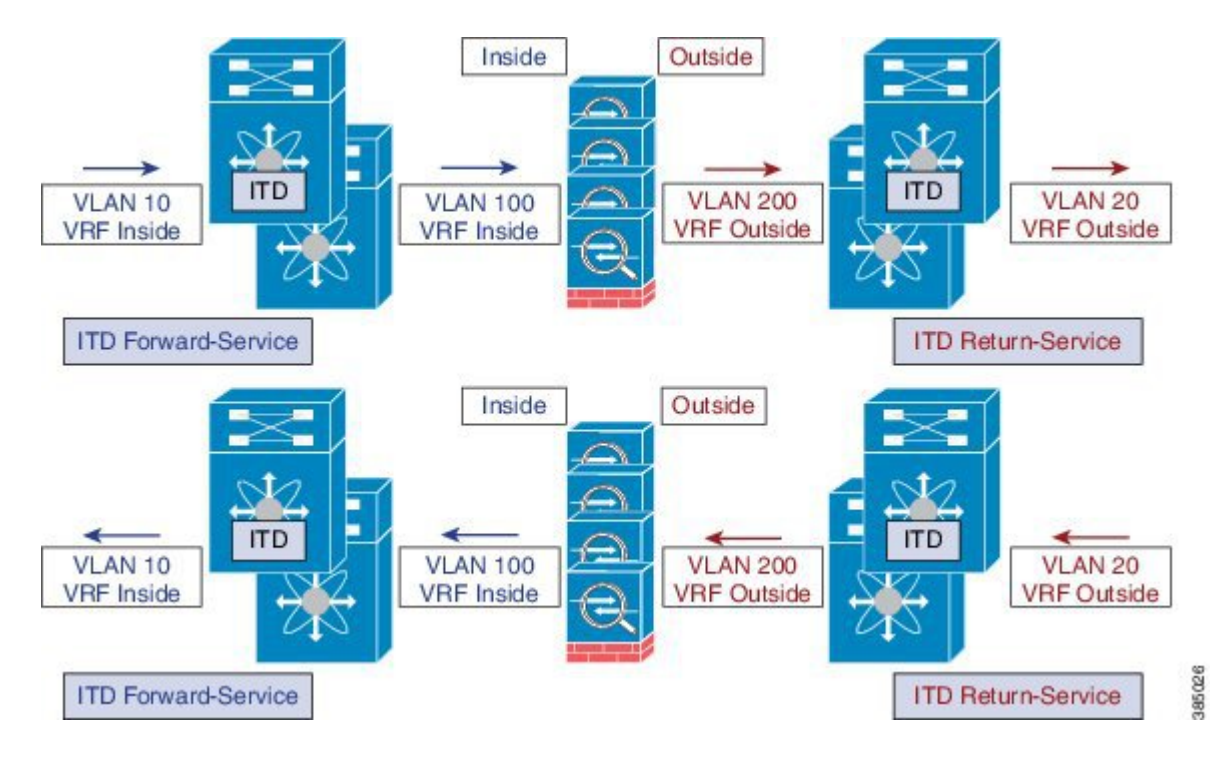

図 **1**: **ITD-ASA** 展開の論理ビュー

上記の例では、VLAN 10 および VLAN 20 がネットワーク上の送信元と宛先への内部および外部 インターフェイスの役目を担っており、VLAN 100 および VLAN 200 はループフリー トラフィッ クを可能にするために ASA に対して使用されています。

### リンク障害のシナリオ

ASA の内部または外部インターフェイスのいずれかに障害が発生すると、トラフィックの出力イ ンターフェイスがダウンするため、そのASAの反対側に着信するトラフィックはブラックホール 化されます。ITD ピア VDC ノード状態同期機能は、VDC 間でノード状態を同期することで ITD から ASA のリモート側を削除するという方法によりこの問題を解決します。

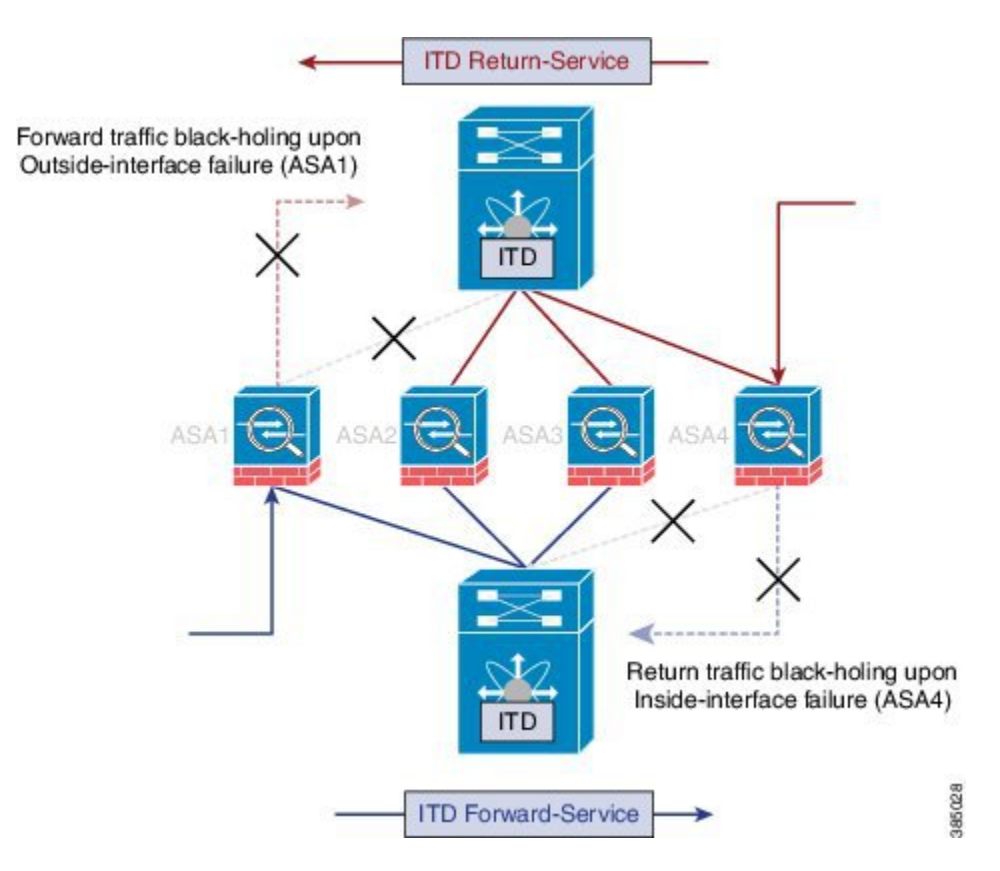

#### 図 **2**: ピア **VDC** 同期を使用しない場合の **ASA** 障害のシナリオ

ITD ピア VDC ノード状態同期機能は、デュアル VDC 非 vPC 単一スイッチ トポロジでのみ現在サ ポートされています。このような障害が発生した場合にクラスタリングではASAを完全にダウン させるので、ASA クラスタリングでもこの問題は解決されます。Firewall on a Stick 実装(単一の リンクまたは vPC)では、ASA の内部および外部インターフェイスが同じ物理または仮想イン ターフェイスに属しているため、この問題は発生しません。

## <span id="page-2-0"></span>**ITD ASA** の展開

### 設定例:**Firewall on a Stick**

Firewall on aStick 展開では、ASA とスイッチの接続に VPC ポートチャネル(または単一ポート) トランクが使用されます。次の図を参照してください。この設定では、内部および外部インター フェイスは dot1q サブインターフェイス(VLAN 100、200)です。スイッチには内部および外部

コンテキストにそれぞれ 2 つの VLAN または SVI があり、インターフェイス間で物理ポートを分 割しません。

#### 図 **3**: **vPC** を使用した **Firewall on a Stick**

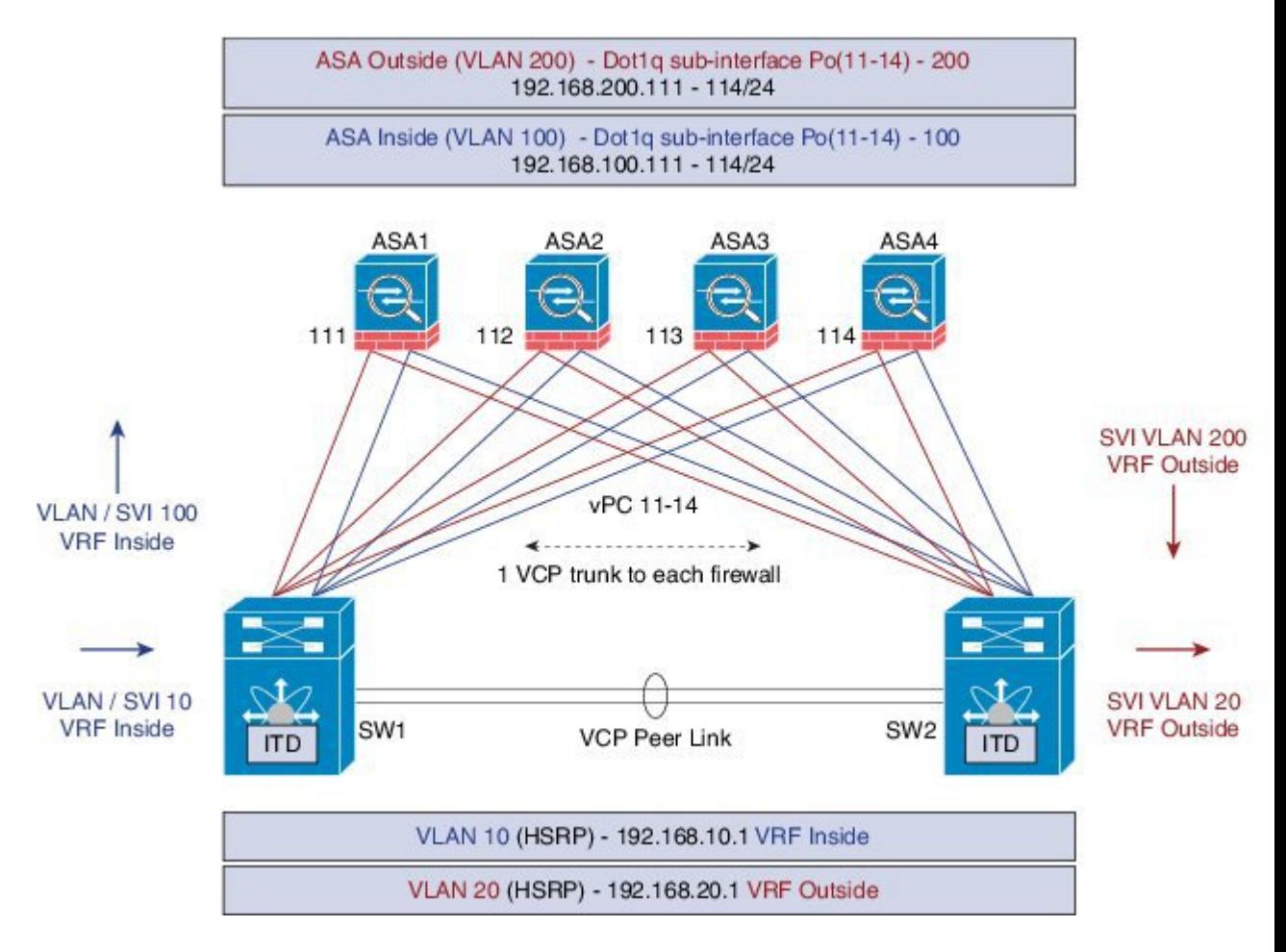

以下は Nexus 7000 の設定例の抜粋です。この例ではスイッチ (sw1) の設定の一部を示します。 設定は、適切な方法ですべてのASAに対して同様に拡張する必要があります。他の機能はすでに 設定されていると仮定します。

```
interface vlan 10
description Inside_Vlan_to_Network
vrf member INSIDE
ip address 192.168.10.10/24
hsrp 10
ip 192.168.10.1
interface vlan 20
description Outside_Vlan_to_Network
vrf member OUTSIDE
ip address 192.168.20.10/24
hsrp 20
ip 192.168.20.1
interface vlan100
description Inside_Vlan_to_ASA
```

```
vrf member INSIDE
ip address 192.168.100.10/24
hsrp 100
ip 192.168.100.1
interface vlan200
description Outside_Vlan_to_ASA
vrf member OUTSIDE
ip address 192.168.200.10/24
hsrp 200
ip 192.168.200.1
...............................
interface Port-Channel111
 description VPC_TO_ASA1
 switchport mode<sup>-trunk</sup>
 switchport trunk allowed vlan 100,200
vpc 11
no shutdown
interface Ethernet 4/25
description Link_To_ITD_ASA-1
 switchport
 switchport mode trunk
 switchport trunk allowed vlan 100,200
channel-group 11 mode active
no shutdown
interface Port-Channel41
description Downstream_vPC_to_Network
 switchport mode trunk
 switchport trunk allowed vlan 10,20
vpc 41
no shutdown
interface Port-Channel 5/1-4
description Downstream_vPC_member
 switchport
 switchport mode trunk
 switchport trunk allowed vlan 10,20
channel-group 41
no shutdown
........
itd device-group FW_INSIDE
 # config Firewall Inside interfaces as nodes
   node ip 192.168.100.111
   node ip 192.168.100.112
   node ip 192.168.100.113
   node ip 192.168.100.114
probe icmp frequency 5 timeout 5 retry-count 1
itd device-group FW_OUTSIDE
 # config Firewall Outside interfaces as nodes
   node ip 192.168.100.111
   node ip 192.168.100.112
   node ip 192.168.100.113
   node ip 192.168.100.114
probe icmp frequency 5 timeout 5 retry-count 1
.........
itd INSIDE
 vrf INSIDE
  #applies ITD service to VRF "INSIDE"
  #FW inside interfaces attached to service.
ingress interface Vlan 10
#applies ITD route-map to VLAN 1101 interface
failaction node reassign
```

```
# To use the next available Active FW if a FW goes offline
load-balance method src ip buckets 16
#distributes traffic into 16 buckets
#load balances traffic based on Source-IP.
 OUTSIDE service uses Dst-IP
no shutdown
itd OUTSIDE
vrf OUTSIDE
  #applies ITD service to VRF "OUTSIDE"
device-group FW_OUTSIDE
ingress interface Vlan 10
failaction node reassign
load-balance method dst ip buckets 16
#distributes traffic into 16 buckets
#load balances traffic based on Destination-IP.
#OUTSIDE service uses Dst-IP
no shutdown
以下は ASA の設定の抜粋です。次に示す ASA 側の設定は1つの ASA (ASA-1)の設定です。同
様の設定を他のすべての ASA に拡張する必要があります。
interface Port-Channel11
nameif aggregate
```

```
security-level 100
no ip address
!
interface Port-Channel11.100
description INSIDE
 vlan 100
nameif inside
security-level 100
 ip address 192.168.100.111 255.255.255.0
!
interface Port-Channel11.200
description OUTSIDE
vlan 200
nameif outside
security-level 100
ip address 192.168.200.111 255.255.255.0
!
same-security-traffic permit inter-interface
```

```
interface TenGigabitEthernet0/6
description CONNECTED_TO_SWITCH_A_VPC
channel-group 11 mode active
no nameif
no security-level
```
.........

```
interface TenGigabitEthernet0/7
description CONNECTED_TO_SWITCH_B_VPC
channel-group 11 mode active
no nameif
no security-level
!
```
上記の設定とトポロジでは次の点に注意してください。

- VLAN 10、20、100、200、およびそれぞれの SVI の適切な VRF へのマッピング。
- ASA(内部および外部)に対する ITD デバイスグループの設定。
- フローの対称性を実現する ITD ロードバランシング設定。
- vPCのシナリオでは、vPCメンバーのいずれかが動作している限り、ITDは変更されません。 vPC レッグに障害が発生したスイッチ上の ITD リダイレクションは、一般的な vPC の場合と 同様にピアリンク経由でピアスイッチを通過します。
- このトポロジおよび展開方式では、内部および外部インターフェイスが ASA 上の同じ物理 または仮想インターフェイス(dot1q サブインターフェイス)に関連付けられているため、 物理リンク障害が発生してもトラフィックはブラックホール化されません。
- vPC を介したルーティング プロトコル ネイバーシップをサポートするには(Cisco NX-OS 7.2(0)D1(1) 以降のリリース)、vPC ドメイン内で **layer3peer-router** コマンドを設定する必要 があります。
- 内部と外部の両方のファイアウォールインターフェイスへの接続にレイヤ3インターフェイ スが使用されるため、VRFが必要です。特定の状況でトラフィックがファイアウォールを迂 回してルーティング(VLAN 間)しないように、VRF を設定します。
- トラフィックは PBR を介して ASA に転送されるので、ルートは必要ありません。

## 設定例:**vPC** を使用したデュアル **VDC** サンドイッチモードのファイア ウォール

vPC を使用するサンドイッチ モードでは、内部および外部 ASA インターフェイスはそれぞれ別 のポートチャネルバンドルに割り当てられます。次の図にこのトポロジを示します。なお、Nexus 7000 は現時点でノード状態同期機能をサポートしていません。vPC を使用することで、1 つのリ

ンクに障害が発生してもトラフィックフローは妨げられません。vPC を使用した他のシナリオと 同様に、ITD はピアスイッチのリンクを介して ASA への転送を続行します。

#### 図 **4**:**vPC** を使用したデュアル **VDC 2** スイッチ サンドイッチ モードのファイアウォール

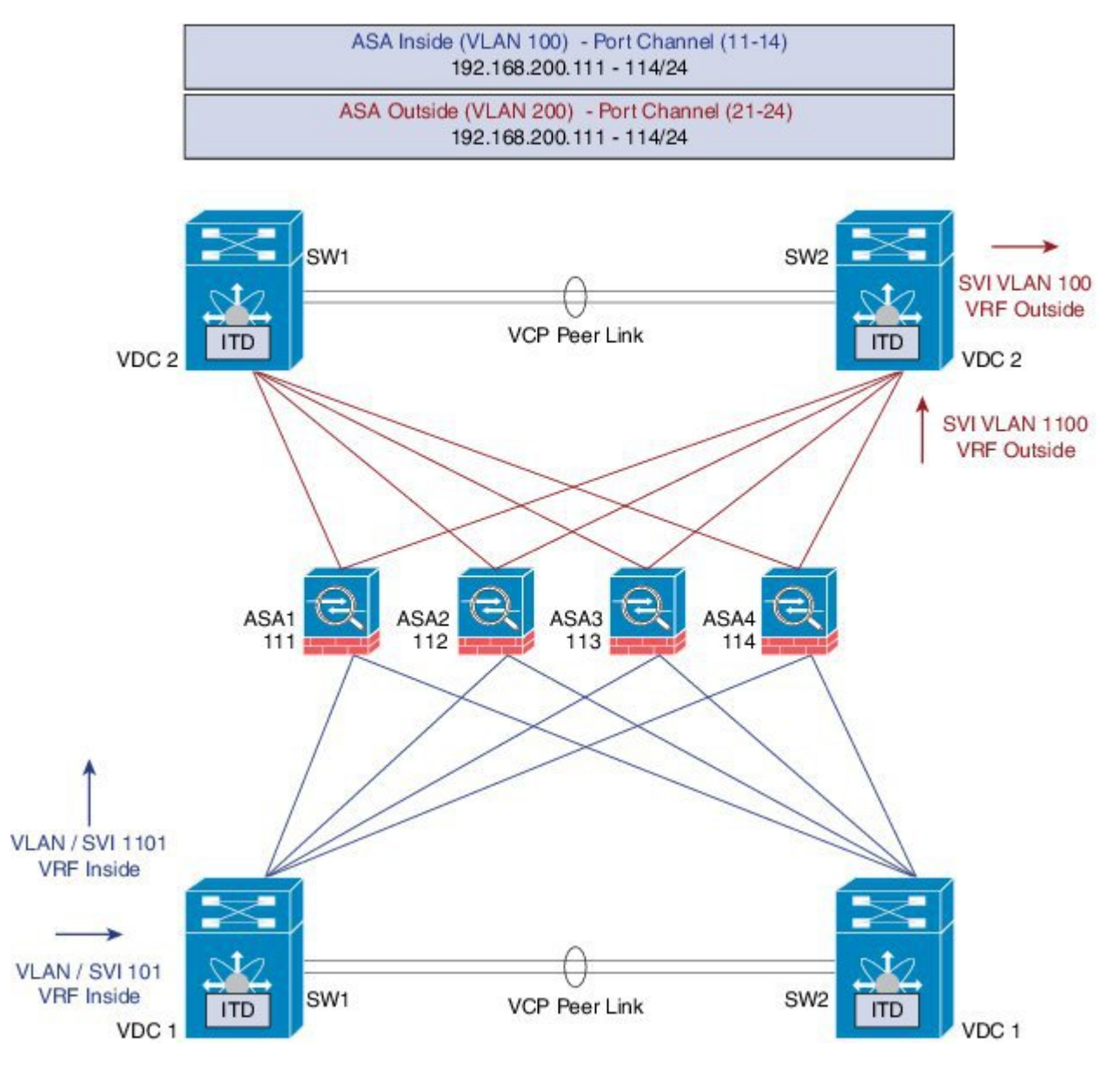

#### **Nexus 7000** での設定手順

単一スイッチトポロジとこのトポロジの主な違いは、NexusスイッチとASAの間に単一リンクで はなく vPC ポートチャネルが存在する点です。さらに、前述の例と同じく、スイッチの内部およ び外部インターフェイスは別の VDC に設定されます。

以下は VDC1 の設定です。

interface vlan 10 description INSIDE\_VLAN ip address 192.168.10.10/24

interface vlan 100 description FW\_INSIDE\_VLAN ip address 192.168.100.10/24

interface Port-Channel11 description To\_ASA-1-INSIDE switchport mode access switchport access vlan 100 vpc 11

interface Ethernet4/1 description To\_ASA-1-INSIDE switchport mode access switchport access vlan 100 channel-group 11 mode active

以下は VDC2 の設定です。

```
interface vlan 20
description OUTSIDE_VLAN
ip address 192.168.20.10/24
```
interface vlan 200 description FW\_OUTSIDE\_VLAN ip address 192.168.200.10/24

interface Port-Channel21 description To\_ASA-1-OUTSIDE switchport mode access switchport access vlan 200 vpc 11

```
interface Ethernet4/25
description To_ASA-1-OUTSIDE
 switchport mode access
 switchport access vlan 200
channel-group 21 mode active
```
#### **ASA** での設定手順

以下は ASA の設定の抜粋です。

```
interface Port-Channel11
description INSIDE
vlan 100
nameif inside
 security-level 100
 ip address 192.168.100.111 255.255.255.0
interface Port-Channel21
description OUTSIDE
vlan 100
nameif outside
 security-level 100
ip address 192.168.200.111 255.255.255.0
same-security-traffic permit inter-interface
interface TenGigabitEthernet0/6
description CONNECTED_TO_SWITCH0-A-VPC
channel-group 11 mode active
no nameif
no security-level
interface TenGigabitEthernet0/7
description CONNECTED_TO_SWITCH-B-VPC
```

```
channel-group 11 mode active
no nameif
no security-level
interface TenGigabitEthernet0/8
 description CONNECTED_TO_SWITCH-A-VPC
 channel-group 21 mode active
no nameif
no security-level
interface TenGigabitEthernet0/9
description CONNECTED_TO_SWITCH-B-VPC
channel-group 21 mode active
no nameif
no security-level
```
上記の設定とトポロジでは次の点に注意してください。

- フローの対称性を実現する ITD ロードバランシング設定。
- vPCのシナリオでは、vPCメンバーのいずれかが動作している限り、ITDは変更されません。 vPC レッグに障害が発生したスイッチ上の ITD リダイレクションは、一般的な vPC の場合と 同様にピアリンク経由でピアスイッチを通過します。
- このトポロジまたは展開方式では、ASA 上のいずれかのポート チャネルまたは非 VPC での 単一の物理リンクに障害が発生すると、トラフィックのブラックホール化が発生する可能性 があります。
- Cisco NX-OS7.2(0)D1(1) 以降のリリースで、vPC を介したルーティング プロトコル ネイバー シップをサポートするには、vPC ドメイン内で **layer3peer-router** コマンドを設定する必要が あります。
- トラフィックは PBR を介して ASA に転送されるため、ルートは必要ありません。

### 設定例:レイヤ **3** クラスタリングのファイアウォール

ASA クラスタは、1 つのユニットとして機能する複数の ASA から構成されます。複数の ASA を 単一の論理デバイスとしてグループ化すると、管理およびネットワークへの統合という点で単一 のデバイスの利便性を得られる上に、複数デバイスによる高いスループットおよび冗長性が実現 します。次の図を参照してください。

#### 図 **5**: **vPC** を使用したデュアル **VDC** サンドイッチによる **ASA** クラスタ

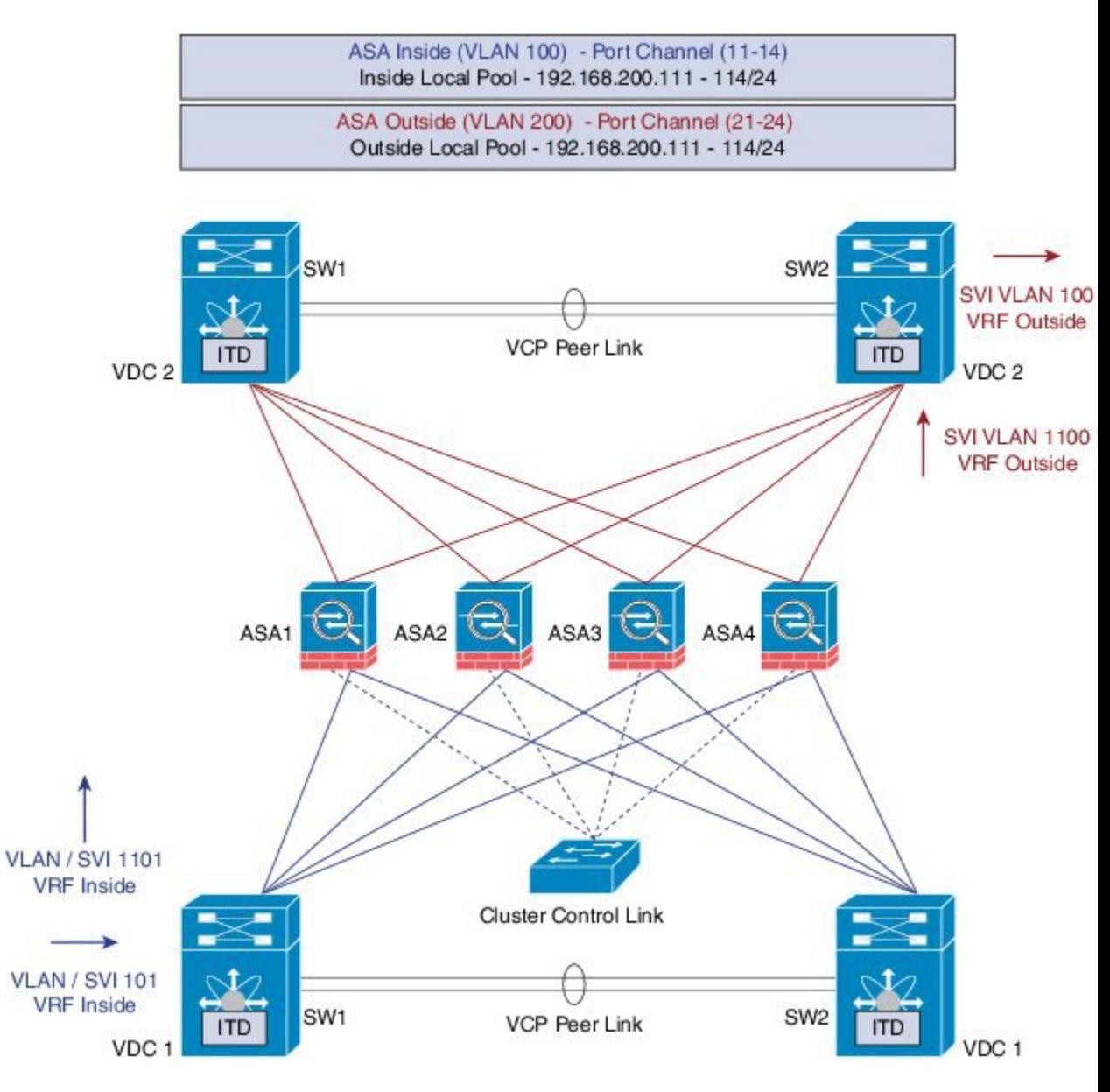

#### **ACL** クラスタリング

次の表は、ASAデバイスのステータスが変化したときに、ECMPで発生したCCLに対する影響と ITD で発生した影響の比較結果です。

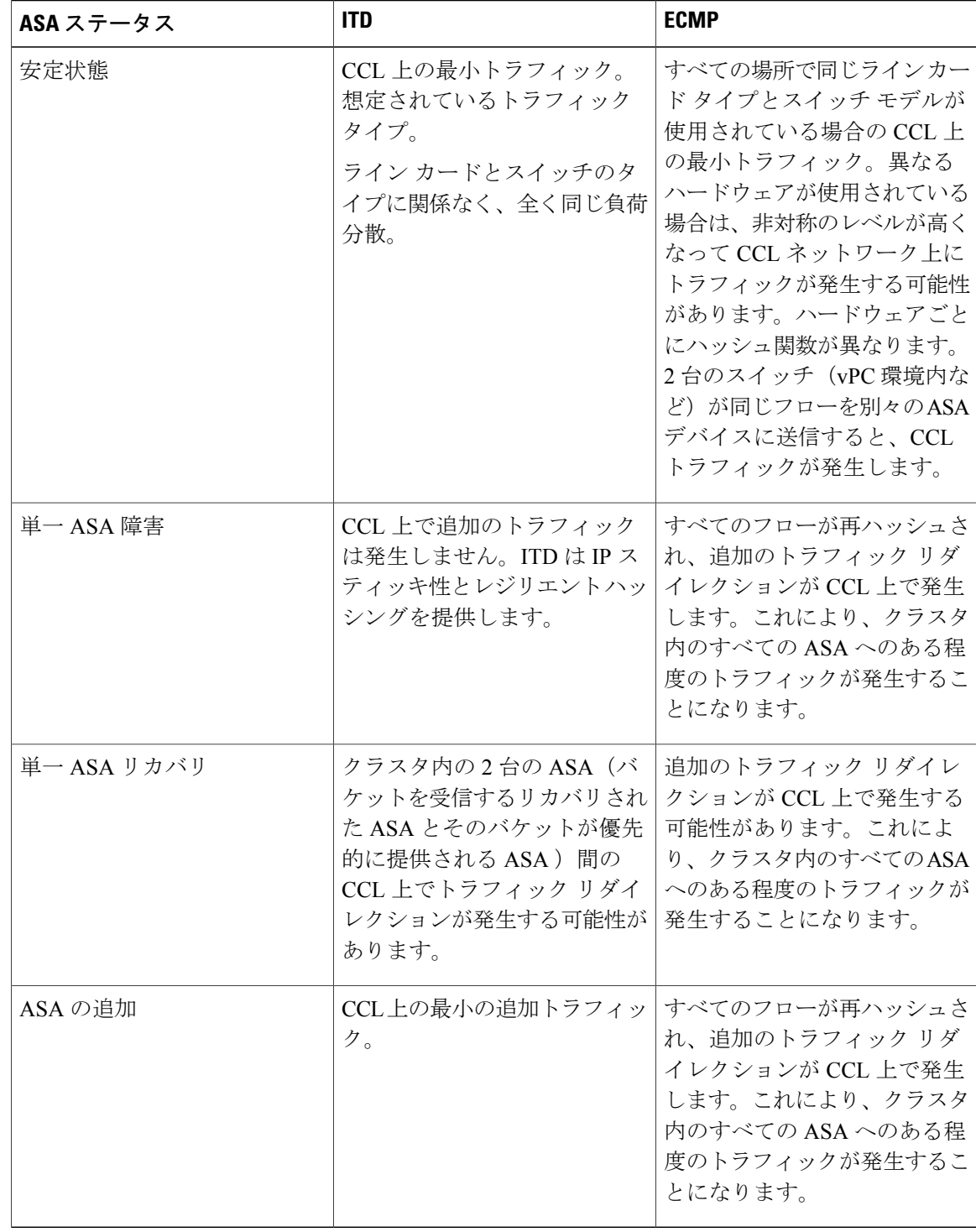

ITD は個々のモード レイヤ 3 (L3) ASA クラスタを対象にロード バランスを実行できます。ITD は各ファイアウォールによって処理されるフローの予測を実現するので、クラスタリングを補完

します。OSPF ECMP およびポートチャネル ハッシュ アルゴリズムを利用する代わりに、ITD バ ケットによってフローを特定します。

L3 クラスタを使用すると、バケットの割り当てに基づいてフロー オーナーを事前に特定できま す。通常、ITDおよびL3クラスタリングを利用せずに最初のオーナー選択を予測することは不可 能ですが、ITD を使用すれば事前に特定できます。

ASA クラスタリングでもバックアップ フロー オーナーの実装が使用されます。クラスタ内の特 定のファイアウォールを通過するすべてのフローに対して、別のファイアウォールはそのフロー の状態とオーナーASAを保存します。実際のアクティブなフローオーナーに障害が発生すると、 ITD の Failaction 再割り当てによって、障害のあるオーナー ASA からのバケットに含まれるすべ てのフローはデバイスグループにリストされている次のアクティブノードに転送されます。この トラフィックを受信する新しいファイアウォールが受信フローの適切なバックアップ オーナーで はない場合、このファイアウォールはバックアップ オーナーからフロー状態の情報を受け取っ て、トラフィックをシームレスに処理する必要があります。詳細については、『Cisco ASA [Series](http://www.cisco.com/c/en/us/td/docs/security/asa/asa90/configuration/guide/asa_90_cli_config/ha_cluster.html) CLI [Configuration](http://www.cisco.com/c/en/us/td/docs/security/asa/asa90/configuration/guide/asa_90_cli_config/ha_cluster.html) Guide, 9.0』を参照してください。

ITDでASAクラスタリングを使用する際の潜在的な欠点は、バックアップフローおよび他のクラ スタテーブルの動作により、非クラスタ化ファイアウォールでは消費しないメモリとCPUリソー スが消費されることです。したがって、非クラスタ化ファイアウォールを使用すると、ファイア ウォールのパフォーマンスが向上する可能性があります。ただし、ASAクラスタメンバーに障害 が発生しても既存の接続がタイムアウトしないという確証は、お客様にとって非常に価値がある と考えられます。

#### **Nexus 7000** での設定手順

クラスタリングを導入してもITD設定は変わりません。ITDNexus設定はトポロジのタイプによっ て異なります。この例では、vPC トポロジを使用したデュアル VDC サンドイッチでのファイア ウォールと同じ設定です。

ITD 設定は、ノード状態同期が削除されたことを除いて以前の方法とほとんど同じです。

#### **ASA** での設定手順

ASA クラスタリングは、PBR 展開シナリオと同様に、次のマニュアルで説明されている L3 クラ スタとして設定されます。ASA クラスタの設定に関する詳細情報は、次のリンクで確認できま す。次に、レイヤ 3 クラスタリング トポロジのファイアウォールに対する ASA での設定例を示 します。詳細については、『Cisco ASA Series CLI [Configuration](http://www.cisco.com/c/en/us/td/docs/security/asa/asa90/configuration/guide/asa_90_cli_config/ha_cluster.html) Guide, 9.0』を参照してください。

```
cluster group ASA-CLUSTER-L3
local-unit ASA1
cluster-interface port-channel1 ip 192.168.250.100 255.255.255.0
priority 1
health-check holdtime 1.5
clacp system-mac auto system-priority 1
enable
mac-address pool MAC-INSIDE aaaa.0101.0001 - aaa.0101.0008
mac-address pool MAC-OUTSIDE aaaa.0100.0001 - aaa.0100.0008
ip local pool IP-OUTSIDE 192.168.200.111-192.168.200.114
ip local pool IP-INSIDE 192.168.100.111-192.168.100.114
interface Port-Channel11
 description INSIDE
lacp max-bundle 8
mac-address cluster-pool MAC-INSIDE
```

```
nameif inside
security-level 100
ip address 192.168.100.11 255.255.255.0 cluster-pool IP-INSIDE
interface Port-Channel21
description OUTSIDE
lacp max-bundle 8
mac-address cluster-pool MAC-OUTSIDE
nameif outside
security-level 100
ip address 192.168.200.11 255.255.255.0 cluster-pool IP-OUTSIDE
interface Port-Channel31
description Clustering Interface
lacp max-bundle 8
interface TenGigabitEthernet0/6
channel-group 11 mode active
no nameif
no security-level
no ip address
interface TenGigabitEthernet0/7
channel-group 11 mode active
no nameif
no security-level
no ip address
interface TenGigabitEthernet0/8
channel-group 21 mode active
no nameif
no security-level
no ip address
interface TenGigabitEthernet0/9
channel-group 21 mode active
no nameif
no security-level
no ip address
interface TenGigabitEthernet1/0
channel-group 31 mode active
no nameif
no security-level
no ip address
interface TenGigabitEthernet1/1
channel-group 31 mode active
no nameif
no security-level
no ip address
上記の設定に示すように、ポートチャネル 11 と 21 は前述の例の内部または外部インターフェイ
スに使用されます。ただし、クラスタリング インターフェイス用のポートチャネル 31 が追加さ
れています。個別インターフェイスは通常のルーテッド インターフェイスであり、それぞれが専
用の IP アドレスを IP アドレス プールから取得します。メイン クラスタ IP アドレスは、そのクラ
スタのための固定アドレスであり、常に現在のマスター ユニットに属します。同様に MAC アド
レス プールも設定され、対応する内部または外部ポートチャネルで使用されます。
```
### 設定例:**WCCP** タイプの **ITD** シナリオ

#### **Web** プロキシを使用した設計

ITD を使用した Web プロキシ導入では、Nexus スイッチがインターネット宛ての Web トラフィッ クの照合とプロキシ サーバに対するそのロード バランシングを担当します。

プロキシ サーバは、Autonomous モードで動作(WCCP から独立してアクティブ-アクティブとし て動作)し、リダイレクトされてきたトラフィックを処理します。ITD が実行するノードの正常 性のプローブには、ノードの状態を追跡し、その可用性に基づいて適切にノードを削除または追 加する目的があります。冗長性を確保するために、スタンバイ サーバをグループ レベルまたは ノード レベルで設定することもできます。

#### サービスの数

パケット フローのスライドに示すように、通常は、ITD リダイレクションが VLAN に対向するク ライアントの順方向にのみ必要です。以降は、ITD リダイレクションまたは分散を使用せずにパ ケットがルーティングまたは転送されます。このような Web プロキシ導入を伴う ITD は、1 つの ITD サービスのみが必要で、これが順方向に設定されます。ただし、逆トラフィック リダイレク ションの要件がある場合は、トラフィック選択を送信元 L4 ポートに基づく必要があります。LB パラメータの反転によってフローの対称性も維持する必要があります。

#### プロキシ ヘルス モニタリングのプローブ

Web プロキシ導入に ITD を使用する場合は、Web プロキシ サーバの可用性を確認するために、 ITD プローブが使用されます。このことは、障害が発生したプロキシ サーバに送信されたトラ フィックがブラックホール化する可能性があるため重要です。プラットフォームごとの最新リリー スで現在使用可能なプローブは次のとおりです。

- Nexus 7000  $(7.2(1)D1(1))$ : ICMP, TCP/UDP, DNS
- Nexus 5000: ICMP
- Nexus 9000: ICMP

ロードマップ:プラットフォーム全体のプローブ パリティが今後リリースされる予定です。追加 の HTTP プローブについては調査中です。

(注) これらは確定されていませんが、ロードマップ項目になっています。

#### トラフィック選択要件

ITD のトラフィック フィルタリングまたはトラフィック選択に対して現在サポートされている方 式を以下に示します。

• 仮想 **IP**(**Nexus 5000**、**Nexus 6000**、**Nexus 7000**、および **Nexus 9000** でサポートされる):

宛先フィールド専用のトラフィック選択(フィルタリング)に使用されるIP+サブネットマ スクの組み合わせ。

• 除外 **ACL**:

ITD をバイパスするトラフィックを指定するために使用される ACL。

この ACL で許可されなかったトラフィックが ITD を通過します。

除外 ACL は、送信元と宛先の両方のフィールドに基づいてフィルタリングできます。除外 ACL は VIP より優先されます。

除外 ACL は許可 ACE エントリのみをサポートします。拒否 ACE は除外 ACL 上でサポート されません。

• ポート数ベースのフィルタリング

"Port 80 needs ITD service" のように L4 ポートに基づいてトラフィックを選択する場合は、以 下を使用して実行できるようになりました。

- 一致する宛先ポート:VIP– 0.0.0.0 0.0.0.0 tcp 80(任意の送信元または宛先 IP、一致する 宛先ポート 80)
- 一致する送信元ポート:"permit tcp any neq 80 any"(80 以外の任意のポートが ITD をバ イパスし、ポート 80 はリダイレクトされる)を含む除外 ACL。
- 一致する複数のポート番号:ITD 内の複数の VIP 回線をポートごとに 1 つずつ設定でき ます。
- 包含 **ACL**:ロードマップ項目 Cisco Nexus 7000 リリース 7.3(0)D1(1)、Cisco Nexus 9000 リ リース 7.0(3)I3(1)

"Port 80 needs ITD service" のように L4 ポートに基づいてトラフィックを選択する場合は、以 下を使用して実行できるようになりました。

- ITDが提供する必要のあるトラフィックを許可するために使用される包含ACL。両方の SRCand DST フィールドを照合することができます。
- Permit 行だけが許可されます 。一度に使用できるのは VIP と包含 ACL のどちらかで、 両方を使用することはできません。
- ロード バランシング パラメータによって、包含 ACL 内で使用可能な一致の最大長が決 定されます。たとえば、発信元ベースの LB と 8 つのバケットを使用した場合に、照合 可能な送信元 IP アドレスの最大マスクは /29 です。宛先 LB と 8 つのバケットを使用し た場合に、照合可能な宛先 IP の最大マスクは /29 です。

この包含 ACL 機能は、ロードマップ項目で、現在のリリースでは使用できま せん。ここで提供される情報は、一時的なもので、変更される可能性があり ます。 (注)

図 **6**: **WebProxy** を使用した **ITD** ネットワーク設計

ITD Network Design with WebProxy

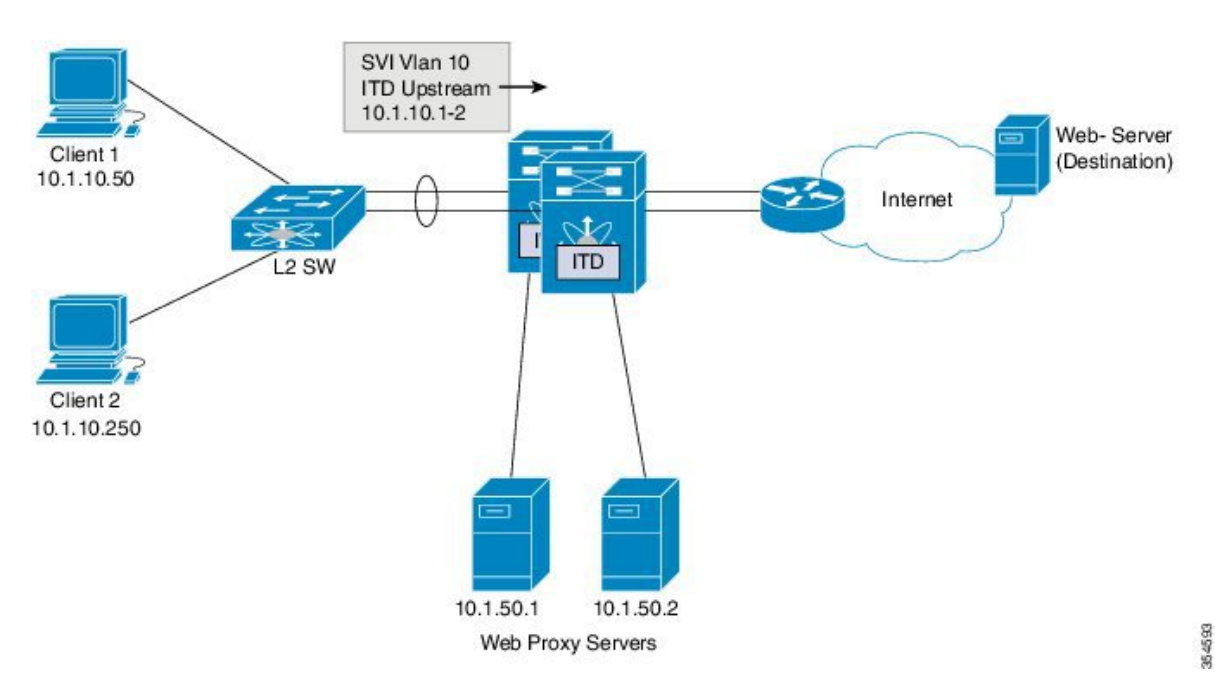

上の図に示すように、インターネットへの宛先ポート 80/443 (ingressVLAN10)は、Web プロキ シ サーバ 10.1.50.1/10.1.50.2 に分配されます。

プライベートネットワーク (10.0.0.0/8、192.168.0.0/16、および 172.16.0.0/20)宛ての VLAN 10 上 のトラフィックはプロキシ サーバに送信されません。

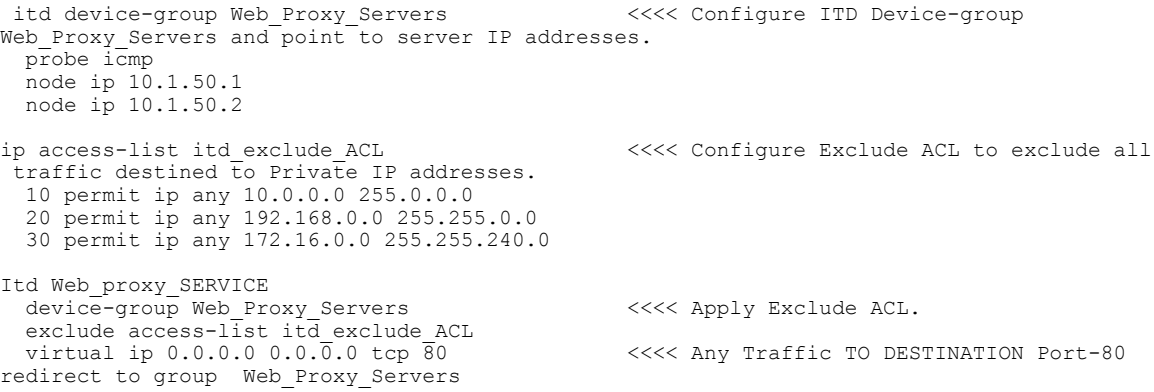

```
virtual ip 0.0.0.0 0.0.0.0 tcp 443 <<<< Any Traffic TO DESTINATION Port-443
redirect to group Web_Proxy_Servers
 ingress interface Vlan 10
 failaction node reassign
 load-balance method src ip
 no shutdown
リターン トラフィックのリダイレクションが必要な場合は、次の追加の設定が必要になります。
```

$$
\phi
$$

(注)

レイヤ 4 の range 演算子を使用することで可能なのはポート フィルタリングのみです。除外 ACL は permit エントリのみをサポートします。

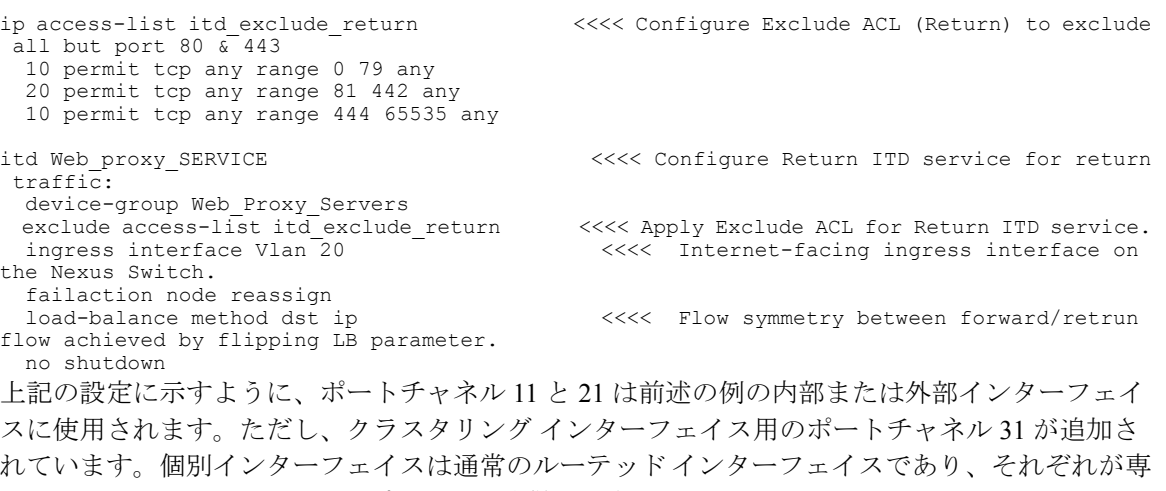

用の IP アドレスを IP アドレス プールから取得します。メイン クラスタ IP アドレスは、そのクラ スタのための固定アドレスであり、常に現在のマスター ユニットに属します。同様に MAC アド レス プールも設定され、対応する内部または外部ポートチャネルで使用されます。